# **Wordpress installatie clonen**

Heb je een Wordpress installatie draaien op je domeinnaam of subdomein, en wil je deze verplaatsen naar een ander subdomein of naar de domeinnaam zelf? Dat kan eenvoudig met de Wordpress clone functionaliteit in het Mihos.net controlpanel.

**BELANGRIJK:** Maak eerst het subdomein aan waar je naar toe wilt clonen. Als je dus bijvoorbeeld wilt gaan clonen naar subdomein *staging*, moet je eerst subdomein *staging* aanmaken voor je met onderstaande stappen begint. Als je niet weet hoe dat moet, [klik dan hier voor instructies.](https://www.youtube.com/watch?v=DJWbJJki3Yg)

1. Login op het Mihos.net controlpanel en klik op Wordpress (pijl 1). Klik daarna op Clone (pijl 2).

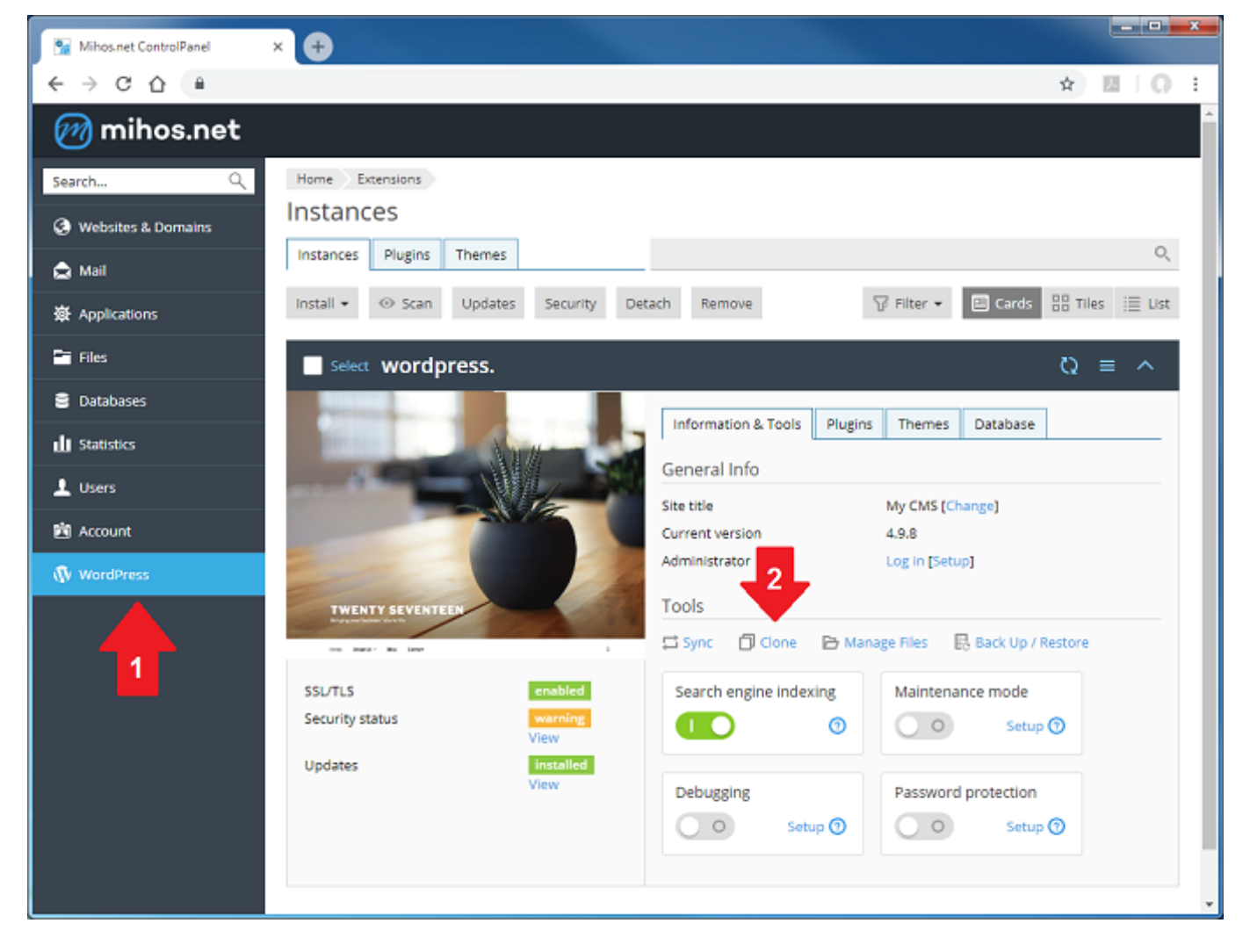

2. Klik nu op '*a new subdomain*' aangegeven met de pijl hieronder.

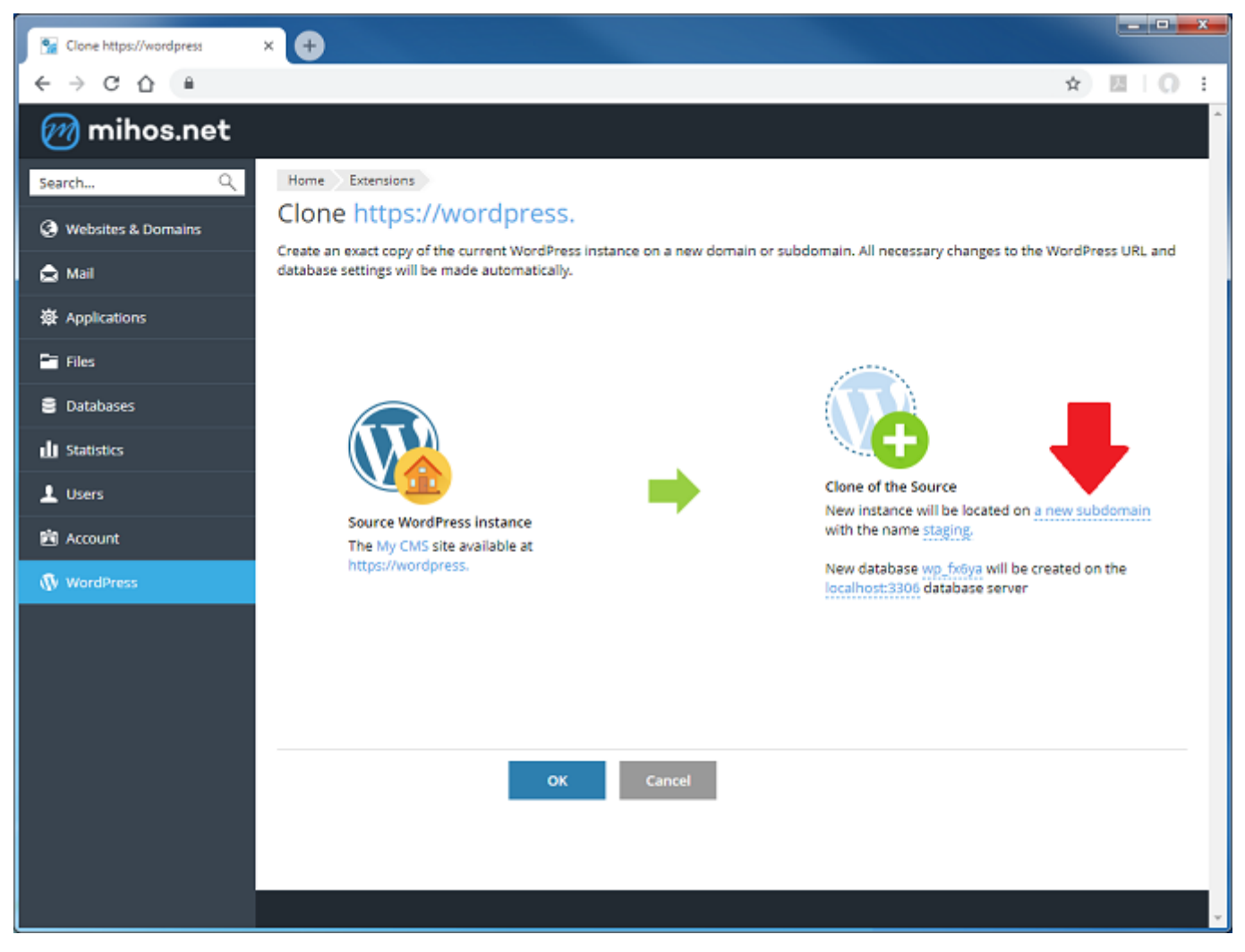

3. In dit voorbeeld gaan we er vanuit dat je een Wordpress installatie hebt op wordpress.jedomeinnaam.nl en dat je deze installatie wilt verplaatsen naar www.jedomeinnaam.nl. Vink aan "*Existing domain or subdomain*" en klik op het invoer veld. Selecteer daar je domeinnaam. Klik op OK (pijl 2) om daarna nogmaals op OK (pijl 3).

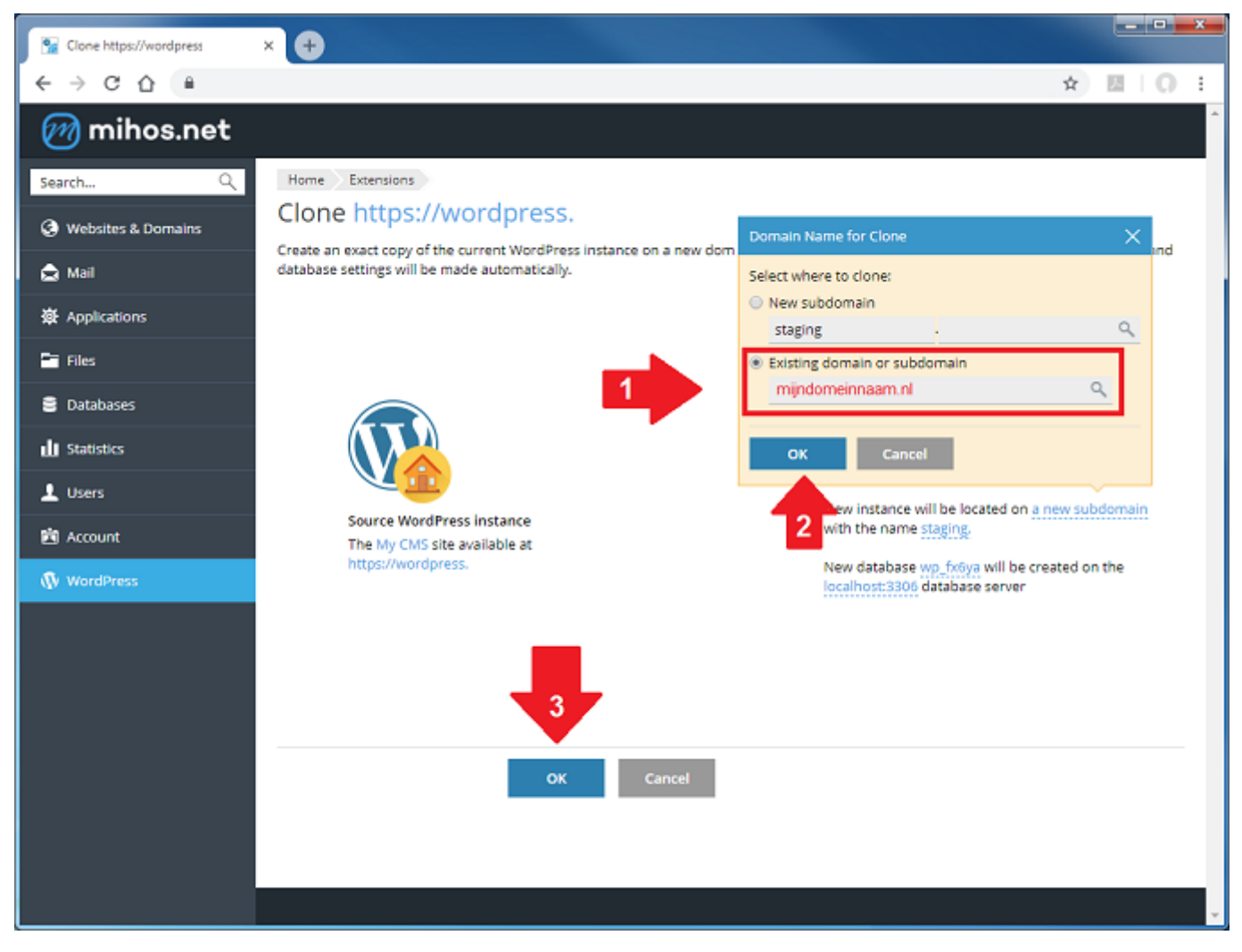

4. Het controlpanel gaat nu je Wordpress installatie dupliceren.

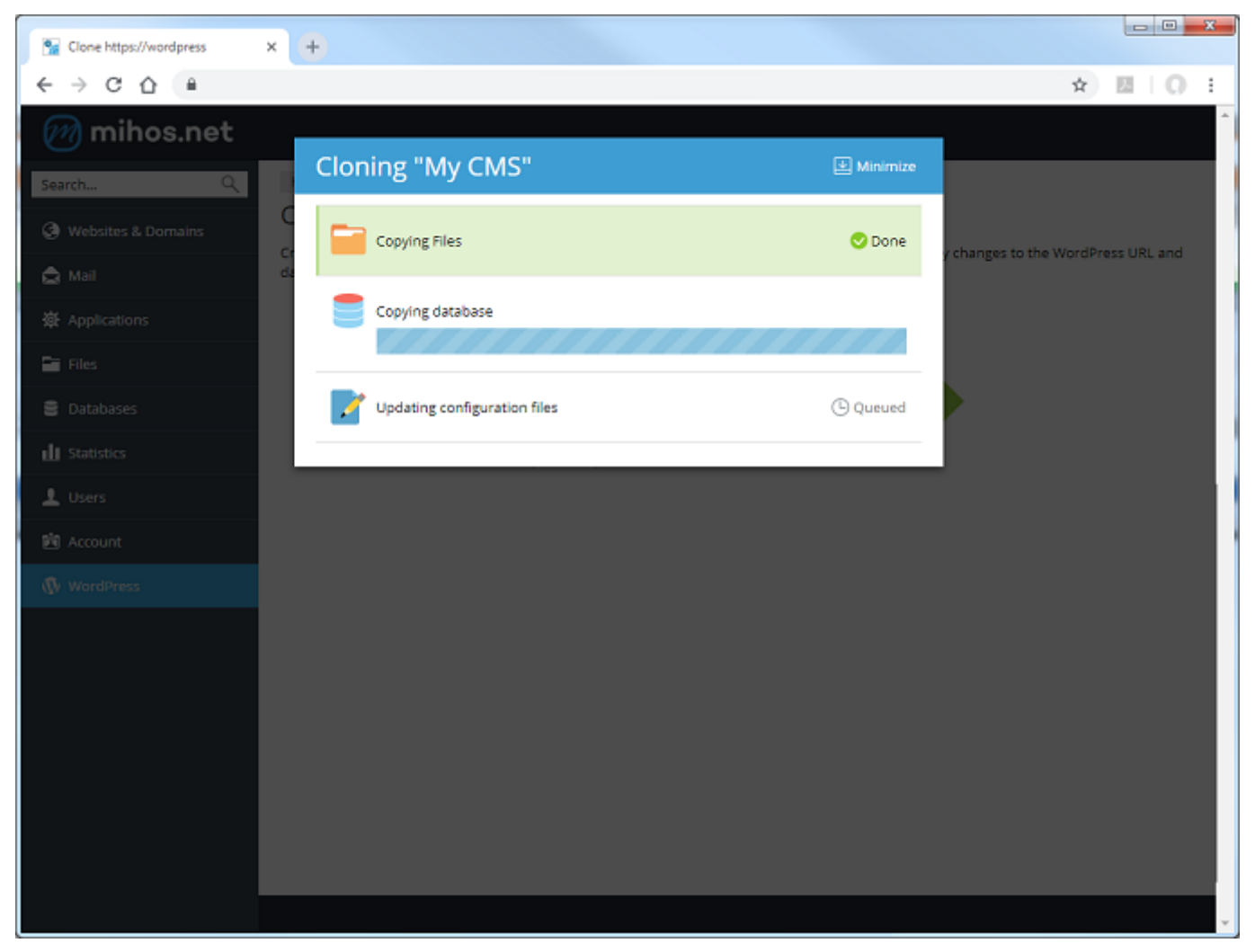

Unieke FAQ ID: #1191 Auteur: Erik Laatst bijgewerkt:2021-12-13 13:19